# **Техническое задание на отчет «Анализ выполнения товарооборота и валового дохода на дату по сравнению с прошлым годом»**

# Образец отчета:<br>Отпечатано 02/08/2016 09:29

Анализ выполнения т/оборота и валового дохода за 31 дн. Июль 2015 - 2016 года  $JMCP N 1$ 

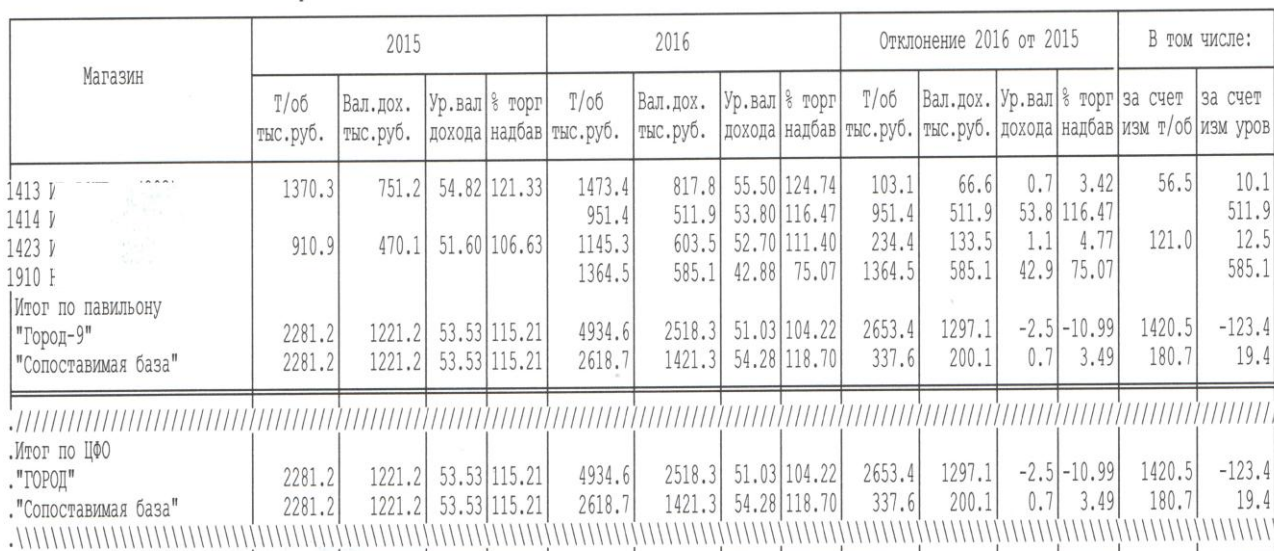

*Входные параметры:* Выбранный период Период сравнения Организация Подразделение

**Параметр «Период сравнения» должен заполняться автоматически тем же периодом, что и задаваемый, но со сдвигом на 1 год назад, с возможностью его ручной корректировки. (или, например, если период сравнения не задан, то он приравнивается к аналогичному периоду прошлого года).**

В заголовок отчета выводится дата «по» выбранного периода. Год даты «По» периода сравнения и год даты «По» выбранного периода.

Отчет должен формироваться в разрезе подразделений.

В отборах должна быть реализована возможность стандартных условий отбора: В списке, Не в списке, В Группе, Равно, и т. д..

В отчете должна быть возможность отбора информации по доп. реквизитам справочника «Структура предприятия», а также группировки по этим реквизитам.

**По умолчанию сгруппировать данные как**: «Подразделение» - доп.реквизит «Павильон», доп.реквизит «ЦФО» (как на рис.).

В каждой группировке подвести дополнительный подитог «Сопоставимая база», в котором для граф 2-3 суммируются значения всех строк, для граф 6-7 суммируются значения только по тем подразделениям, по которым были значения в сравниваемом периоде (т.е. в графах 2-3).

**Все итоги по графам 4, 5, 8, 9, 10, 11, 12, 13, 14, 15 рассчитываются по тем же формулам, что и значения по подразделениям, а не суммой всех строк группы.**

#### **Суммовые данные – в тысячах рублей, с точностью 2 знака после запятой.**

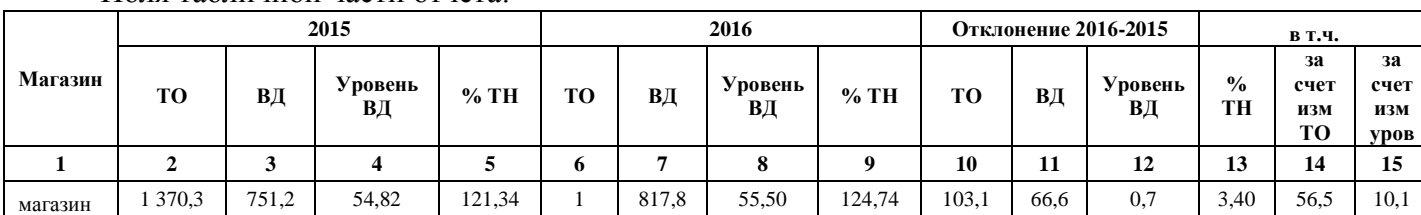

Поля табличной части отчета:

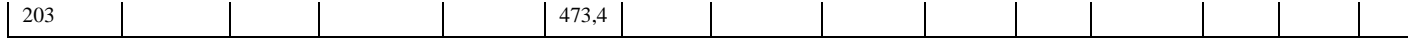

**Графа 1. «Магазин».** Наименование подразделения. Подразделение для фактических данных, которые собираются по регистру накопления «Выручка и себестоимость продаж» определить по складу.

**Из регистра накопления «Выручка и себестоимость продаж» в отчет должны попадать только данные по номенклатуре с типом «Товар» (Измерение «Тип запасов или услуга»: «Товар»)!**

Следующие графы повторяются для периода сравнения (со 2 по 5) и выбранного периода (с 6 по 9):

**Графы 2, 6: Т/об, тыс.руб. -** заполняется данными из регистра накопления «Выручка и себестоимость продаж» <Сумма выручки без НДС (регл.)> по имеющимся отборам в шапке отчета, за соответствующий период. В тыс. руб.

**Графы 3, 7: Вал.дох., тыс.руб. -** данные из регистра накопления «Выручка и себестоимость продаж». Формула расчета фактического валового дохода: Ресурсы <Сумма выручки без НДС (регл.)> - Ресурсы <Себестоимость (регл.)>. В тыс. руб.

**Графы 4, 8: Ур.вал.дохода = Вал.дох./ Т/об \*100** Точность – 2 знака после запятой.

**Графы 5, 9: % торг.надбав. = Вал.дох. \*100/( Т/об- Вал.дох.)** Точность – 2 знака после запятой.

Сначала выходят показатели за период сравнения.

Затем выходят показатели за выбранный период.

Заголовки групп колонок в таблице соответствуют годам даты «По» периода сравнения (прошлый год), даты «По» выбранного периода.

# **Отклонение выбранного года от сравниваемого – разница соответствующих показателй выбранного периода и сравниваемого:**

# **Графа 10.**

**Т/об, тыс.руб. = Т/об** *выбранного периода* **- Т/об** *периода сравнения (Графа 6-Грфаа 2)*

#### **Графа 11.**

**Вал.дох., тыс.руб.= Вал.дох.** *выбранного периода* **- Вал.дох.** *периода сравнения (Графа 7- Грфаа 3)*

#### **Графа 12.**

**Ур.вал.дохода = Ур.вал.дохода** *выбранного периода* **- Ур.вал.дохода** *периода сравнения (Графа 8-Грфаа 4).* Точность – 1 знак после запятой.

#### **Графа 13.**

**% торг.надбав.= % торг.надбав.** *выбранного периода* **- % торг.надбав.** *периода сравнения (Графа 9-Графа 5).* Точность – 2 знака после запятой.

### **В том числе:**

**Графа 14. За счет изм.т/об = Графа 10 \* Графа 4 /100.** Точность – 1 знак после запятой. **Графа 15. За счет изм.уров.= Графа 12 \* Графа 6 /100.** Точность – 1 знак после запятой.